## **Drop Project Video Recording**

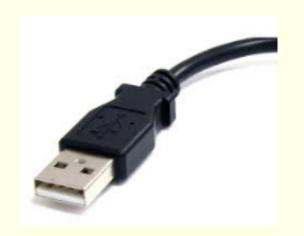

Plug in the USB to your laptop. KEEP THE LAPTOP NEAR THE RAILING to avoid the cord being yanked out. MAKE SURE THAT THE CORD IS FREELY HANGING AND NOT TANGLED.

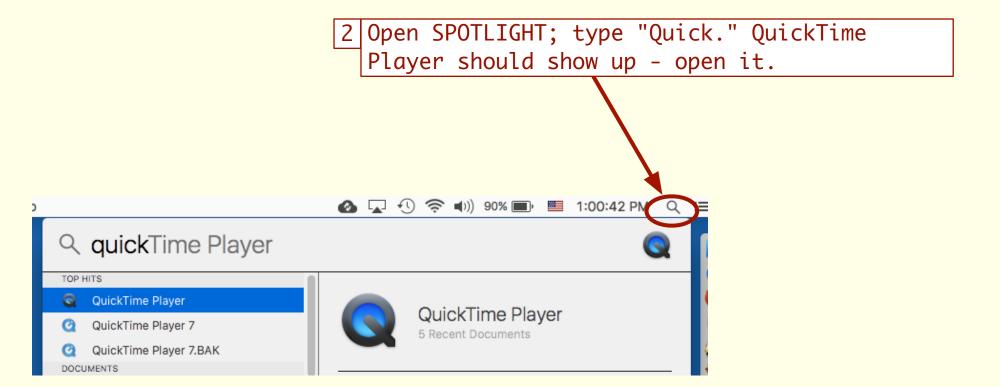

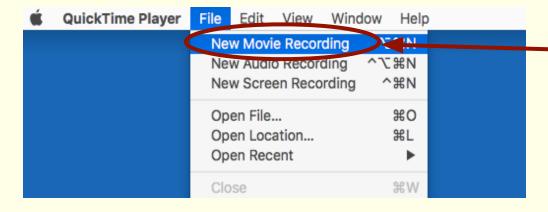

From the FILE menu, choose NEW MOVIE RECORDING.

4 Click the little down arrow next to the record button.

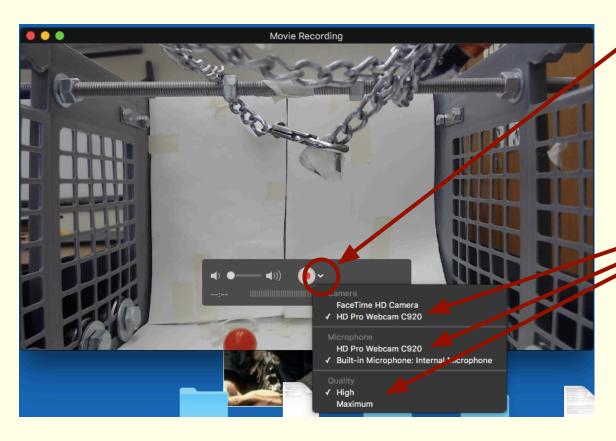

5 Choose HD PRO WEBCAM C290 for both the Camera and the Microphone.

Choose MAXIMUM otherwise the frame rate is too low and you will miss things.

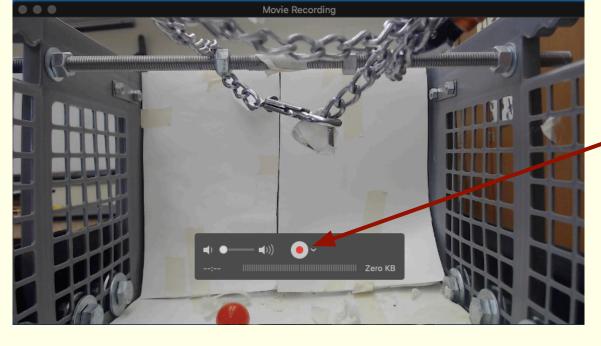

6 Click the record button to start and stop the recording.

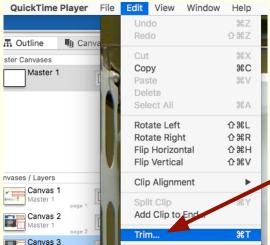

7 Trim the video and cut out dead time: From the EDIT menu, choose TRIM.

8 Slide the yellow borders inward to just before and just after the drop. Click "Trim" and save.

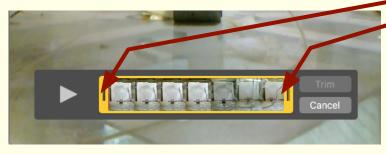